# **NÁVOD K POUŽITÍ Kamera CEL-TEC S3000 Wifi IR**

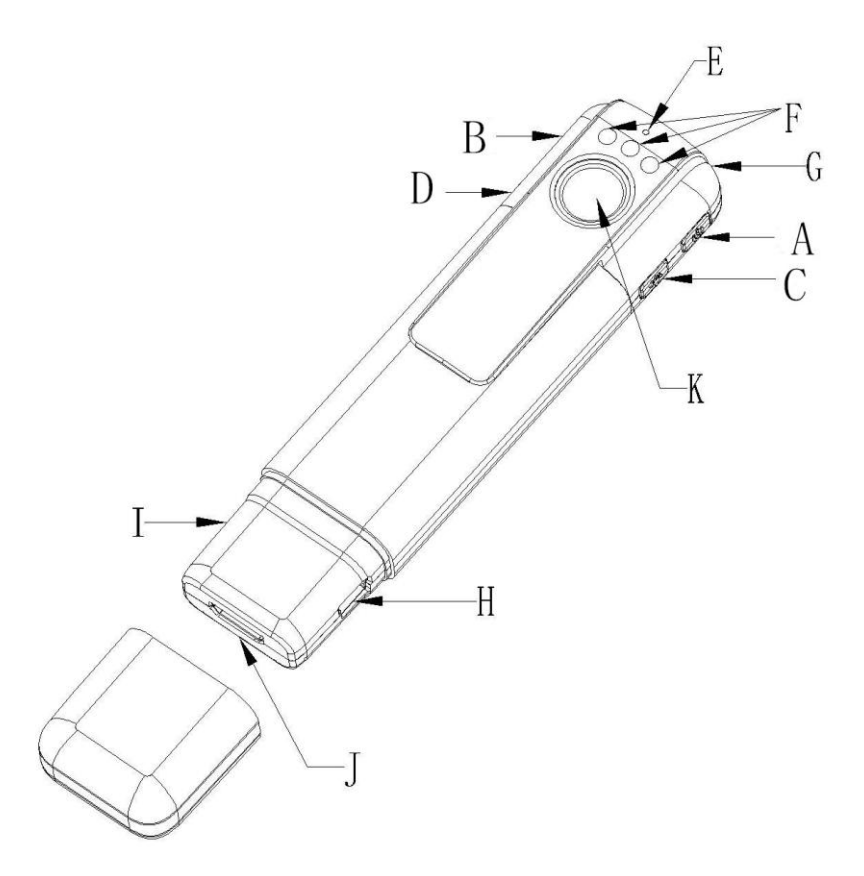

- A: Zapnutí vypnutí / potvrzovací tlačítko
- B: Tlačítko Mode
- C: Tlačítko zapnutí / vypnutí IR přísvitu
- D: Tlačítko Wifi
- E: Mikrofon
- F: IR noční přísvit
- G: LED indikátor stavu
- H: USB port
- I: Slot pro paměťovou. kartu micro SD
- J: Konektor mini HDMI (C)
- K: Snímací video čočka

# **Popis ovládání**:

**1. Pořizování video záznamu:** Zapněte kameru – krátce stiskněte tlačítko "A". Kamera se po zapnutí přepne do pohotovostního režimu a LED indikátor bude trvale svítit modrou barvou. Pokud jste nevložili pam. kartu, bude LED indikátor rychle blikat. Druhým stiskem tlačítka "A" zahájíte nahrávání video záznamu. LED indikátor pětkrát blikne a následně se vypne. Výchozí nastavená kvalita videa je 1080P. Video záznam je ukládán po desetiminutových souborech. Toto nastavení je možné přizpůsobit v mobilní aplikaci. Pro ukončení nahrávání stiskněte tlačítko "A". Nyní je opět kamera ve stavu pohotovosti. Stiskem tlačítka "A" po dobu tří sekund kameru vypnete.

**2. Pořizování fotografií:** Zapněte kameru – krátce stiskněte tlačítko "A". Kamera se po zapnutí přepne do pohotovostního režimu a LED indikátor bude trvale svítit modrou barvou. Pokud jste nevložili pam. kartu, bude LED indikátor rychle blikat. Stiskněte tlačítko "B" pro změnu režimu na pořizování fotografií. Modrý LED indikátor zhasne a rozsvítí se červený LED indikátor. Pro pořízení fotografie stiskněte tlačítko "A". Kdykoliv pořídíte fotografii, červený LED indikátor jednou blikne. Pokud pořizujete fotografie přes mobilní aplikaci, vyfotografovaný snímek je ihned stažen do mobilního telefonu.

**3. Pořizování audio záznamu:** Zapněte kameru – krátce stiskněte tlačítko "A". Kamera se po zapnutí přepne do pohotovostního režimu a LED indikátor bude trvale svítit modrou barvou. Pokud jste nevložili pam. kartu, bude LED indikátor rychle blikat. Stiskněte dvakrát tlačítko "B" pro změnu režimu na pořizování audio záznamů. Rozsvítí se zelený LED indikátor. Pro pořízení audio záznamu stiskněte tlačítko "A". Audio záznam je ukládán po 30minutových souborech. Během nahrávání zelený LED indikátor bliká. Pro ukončení nahrávání stiskněte tlačítko "A". Nyní je opět kamera ve stavu pohotovosti. Stiskem tlačítka "A" po dobu tří sekund kameru vypnete.

**4. Režim pořizování záznamu s detektorem pohybu v obraze:** V pohotovostním režimu (modrá LED stále svítí) stiskněte třikrát tlačítko "B". Kamera se přepne do režimu pro pořizování záznamu při detekci pohybu. Rozsvítí červený a modrý LED indikátor. Tlačítkem "A" aktivujete režim pořizování video záznamu při detekci pohybu. LED indikátor pětkrát blikne

a následně zhasne. Po opětovném stisku tlačítka "A" ukončíte tento režim a aktuální video záznam se uloží do souboru na pam. kartu.

**5. WIFI připojení:** Pro zapnutí WIFI stiskněte krátce v jakémkoliv pohotovostním režimu tlačítko "D". Modrý a zelený LED indikátor budou pomalu blikat. Když se mobilní aplikace připojí ke kameře, tyto LED indikátory budou stále svítit (nebudou blikat). Opětovným stiskem tlačítka "D" dojde k vypnutí WIFI a okamžitému odpojení mobilní aplikace v telefonu.

Název WIFI sítě (SSID): C11. Výchozí heslo: 12345678

6. IR noční přísvit: Pro zapnutí nočního IR přísvitu stiskněte tlačítko "C", červený LED indikátor třikrát blikne. Následným stiskem tlačítka "C" IR přísvit vypnete. Vypnutí IR přísvitu je signalizováno zeleným LED indikátorem, který třikrát zabliká.

# **7. Nastavení kvality video záznamu**

Kvalita video záznamu může být nastavena na 1080P/30 FPS, 720P/60 FPS, WVGA/60 FPS, nebo VGA/60 FPS.

## **Postup pro nastavení kvality záznamu:**

1. Vytvořte v kořenovém adresáři paměťové karty soubor s názvem moviesizeset.txt.

2. Do souboru zapište požadovanou číselnou hodnotu pro nastavení rozlišení (bez uvozovek):

- $.0^{\circ}$  1080P/30 FPS
- $.1^{\circ}$  720P/60 FPS
- $.2^{\circ}$  WVGA/60 FPS
- "3" VGA/60 FPS

#### **Postup pro nastavení data a času kamery:**

- 1. Vytvořte v kořenovém adresáři paměťové karty soubor s názvem timeset.txt.
- 2. Do souboru zapište požadovanou hodnotu v tomto formátu:

2016.12.02 16:56:00 Y

Pokud místo "Y" zapíšete "N", tak se časová známka nebude ve video záznamu zobrazovat.

# **Postup pro nastavení kvality pořizování fotografií:**

Vybrat si můžete z těchto rozlišení: 4032x3024 / 2304x1536 / 1920x1080 / 1280x720.

1. Vytvořte v kořenovém adresáři paměťové karty soubor s názvem photosizeset.txt.

2. Do souboru zapište požadovanou číselnou hodnotu pro nastavení rozlišení (bez uvozovek):

 $.0^{\circ} - 4032x3024$ 

 $.1^{\circ} - 2304 \times 1536$ 

 $,2^{\circ}$  – 1920x1080

 $.3^{\circ}$  – 1280x720

## **8. Funkce kamery při připojení k PC:**

a) Pokud připojíte kameru, která je vypnuta, tak se v počítači bude chovat jako webkamera.

b) Pokud připojíte kameru, která je zapnutá v pohotovostním režimu, tak se bude v počítači chovat jako výměnný disk.

**9. Nabíjení:** Nabíjet kameru můžete z USB portu počítače nebo USB nabíječkou 5 V / 500 mA a více. USB nabíječka není součástí balení. V průběhu nabíjení svítí modrý a červený LED indikátor. Po dokončení nabíjení svítí pouze modrý LED indikátor. Nabíjení trvá přibližně hodinu.

**10. HDMI výstup:** Tuto kameru můžete připojit prostřednictvím HDMI kabelu (není součástí dodávky) k LCD televizi nebo monitoru a použít toto zobrazovací zařízení k přehrávání video záznamů uložených na paměťové kartě kamery. Tlačítko "D" funguje pro posun na další videozáznam vpřed a tlačítko "A" funguje pro přehrávání a pauzu. Při stisku tlačítka "A" v průběhu přehrávání video záznamu dojde k pozastavení přehrávání. Následným stiskem tlačítka "A" se kamera přepne do pohotovostního režimu pořizování video záznamu.

# **Mobilní aplikace**

Nejprve si stáhněte naši aplikaci Finalcam v App store nebo Google Play. Pro snadné stažení si můžete níže naskenovat QR kód.

Na kameře zapněte funkci WIFI a pomocí telefonu se připojte k WIFI síti C11.

Výchozí heslo sítě je 12345678. Následně již můžete v telefonu spustit naši aplikaci.

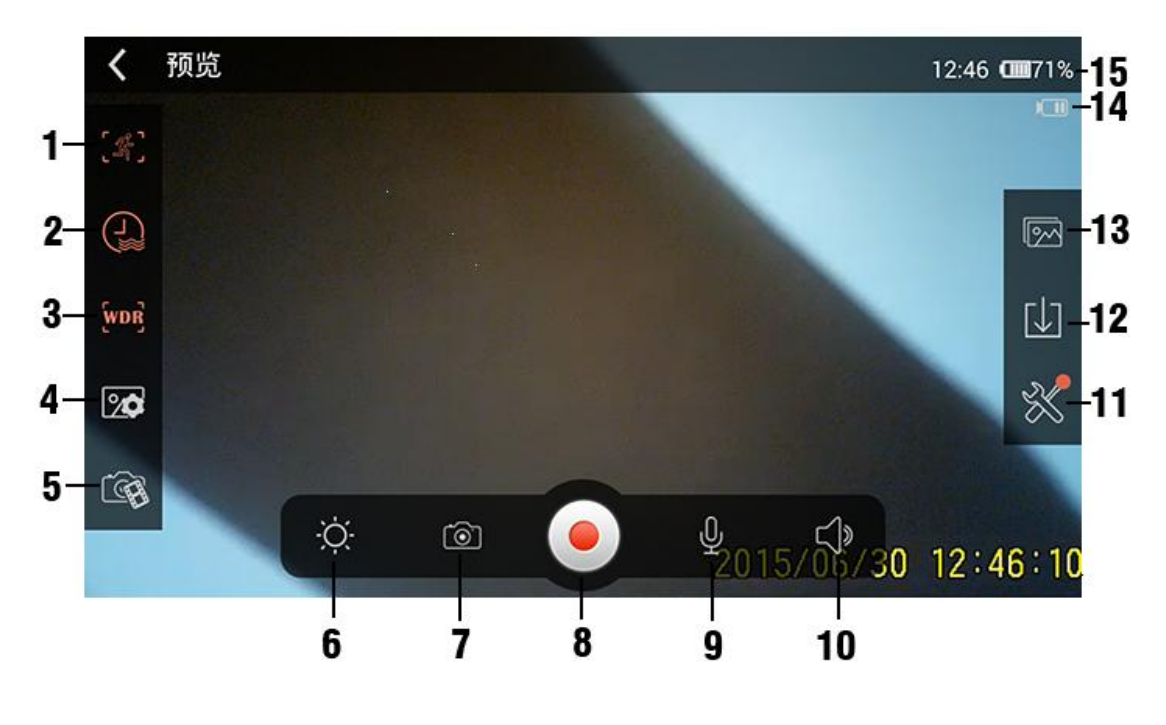

Popis ovládacích prvků aplikace v režimu nahrávání:

1. Indikátor zapnutí (3) / vypnutí detekce pohybu v obraze. Když je kamera připojena přes WIFI k telefonu, není detektor pohybu aktivní a spuštění /zastavení nahrávání provedete pouze přes aplikaci.

Jakmile dojde k odpojení kamery od aplikace, tak je detektor pohybu ovládán přímo kamerou a spouštění záznamu si kamera řídí sama.

2. Indikátor zapnutí  $\begin{pmatrix} 1 \\ 2 \end{pmatrix}$  / vypnutí časové známky v obraze v pravém spodním rohu video záznamu.

3. Indikátor zapnutí **WDR** / vypnutí **WDR** funkce WDR, která zajišťuje lepší obraz při špatných světelných podmínkách.

4. Tlačítko pro nastavení rozlišení fotografie: 12M (4032x3024), 10M (3648x2736), 8M (3264x2448) 5M (2592x1944), 3M (2048x1536), 2M.

5. Tlačítko pro nastavení rozlišení video záznamů, které se přenášejí do mobilní aplikace: 720P (1280x720), VGA 4:3 (640x480), VGA 16:9 (640x360), QVGA (320x240). Volbu 1080P není možné vybrat z důvodu technického omezení některých telefonů.

- 6. Tlačítko pro nastavení jasu pořizovaného záznamu.
- 7. Tlačítko pro okamžité pořízení fotografie.
- 8. Tlačítko pro okamžité spuštění / ukončení video záznamu.
- 9. Tlačítko pro vypnutí / zapnutí mikrofonu. Pokud je mikrofon vypnutý, kamera nebude do video záznamu ukládat zvukovou stopu.
- 10. Tlačítko pro nastavení hlasitosti přehrávání záznamu v telefonu.
- 11. Tlačítko pro vstup do nastavení aplikace.
- 12. Tlačítko pro vstup do galerie fotografií a video záznamů.
- 13. Tlačítko pro vstup do správce stahování video záznamů do telefonu.
- 14. Indikátor stavu nabití baterie kamery.
- 15. Indikátor stavu nabití baterie mobilního telefonu.

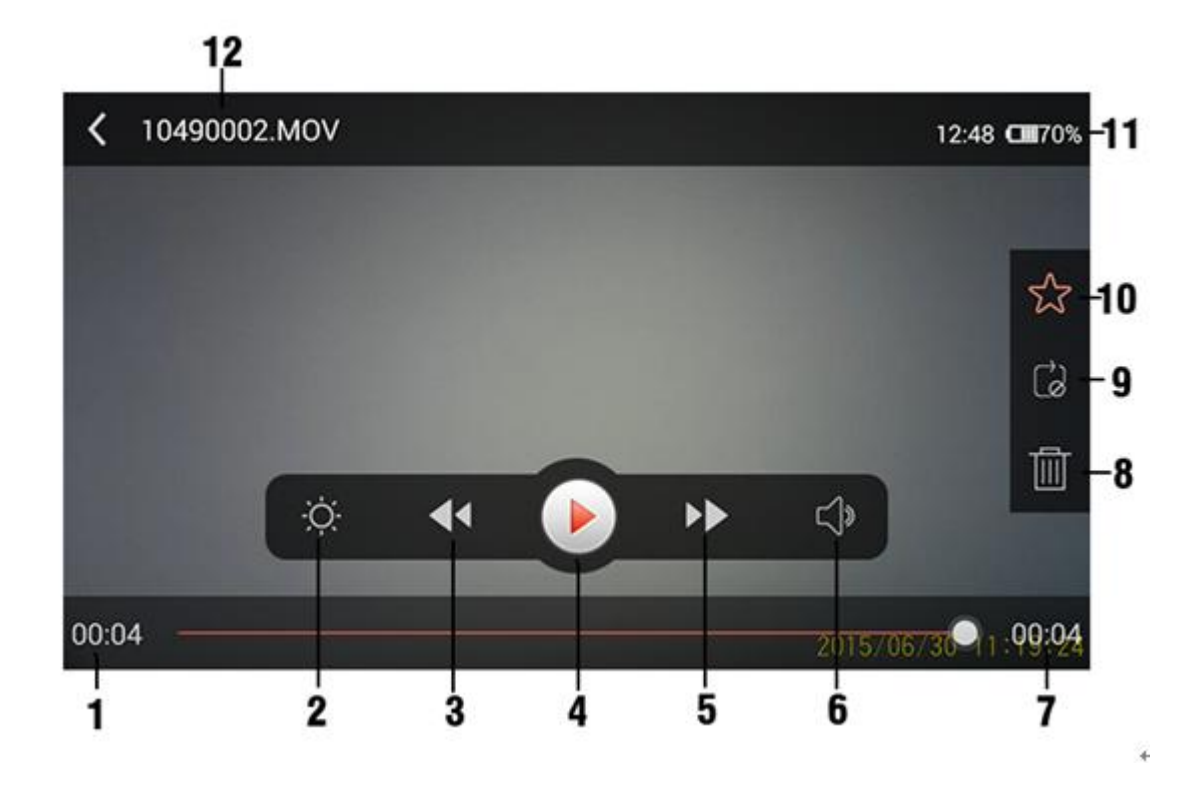

# **Popis ovládacích prvků aplikace v režimu přehrávání:**

- 1. Indikátor zobrazující aktuální pozici přehrávání ve video záznamu.
- 2. Tlačítko pro nastavení jasu přehrávaného záznamu.
- 3. Posun na předchozí video záznam.
- 4: Tlačítko pro přehrávání / pozastavení aktuálního video záznamu.
- 5. Posun na následující video záznam.
- 6. Tlačítko pro nastavení hlasitosti přehrávaného záznamu.
- 7. Indikátor celkové délky video záznamu.
- 8. Tlačítko pro smazání video záznamu.
- 9. Tlačítko pro zapnutí automatického opakování aktuálního video záznamu.
- 10. Tlačítko pro označení aktuálního video záznamu jako oblíbeného.
- 11. Indikátor stavu nabití baterie mobilního telefonu.
- 12. Indikátor názvu souboru aktuálního videozáznamu.

# **Technické parametry:**

**Video formát souboru:** MOV **Formát souboru fotografie:** JPG **Komprese videa:** H264 **Rozlišení video záznamu:** 1080P/30 FPS, 720P/60 FPS, WVGA/60 FPS, VGA/60 FPS **Rozlišení fotografie:** 4032x3024 / 2304x1536 / 1920x1080 / 1280x720 **Akumulátor:** Li-Pol, 560 mAh **Nabíjení:** 5 V / 500 mA **Podpora mobilního OS:** Android 4.0 a iOS 6.1 a novější **WIFI funkce:** přenos živého obrazu, dálkové ovládání, nastavení, fotoalbum, synchronizace a sdílení **Frekvence:** 50 HZ / 60 HZ **Vlnová délka IR přísvitu:** 940nm **Podpora desktopového OS:** Windows me/2000/XP/2003/Vista/7/10, MacOS 10.4 a novější **Konektory:** mini-USB, HDMI A **Podpora pam. karet:** MicroSDHC max 32 GB **Rozměry:** 115 x 25 x 17 mm (délka x šířka x výška) **Hmotnost:** 50 g

# **Doplňkové informace:**

# **VIDEO (se zvukem):**

Výdrž baterie: doba nahrávaní na 1080p: cca 1,5h Výdrž baterie na nahrávání s Wifi: cca 55 min. Výdrž baterie na nahrávání s Wifi a IR: cca 50 min. 1h nahrávání na 1080p: 5GB/ na 32GB micro SDHC nahrajete: cca 6h Velikost souboru 10min video 1080p/30 fps: cca 820 MB Velikost souboru 10min video 720p/60 fps: cca 850 MB Velikost souboru 10min video 1080p: cca 820 MB Velikost souboru 10min video 848x480/ 60 fps: cca 555 MB

# **AUDIO (bez obrazu):**

Doba nahrávaní audio: cca 7h Velikost souboru 30 min audio: 38 MB Doba nabíjení: cca 2,5h Logika pojmenování složek: první 3 číslice jsou posloupnost od 100 výše po jedné. 4. číslice je rok (6=2016), další dvojčíslí je měsíc a další měsíc: příklad: 10061217 – soubor byl vytvořen: 17.12.2016 Logika pojmenování souborů: celkem 8 číslic, první 4 jsou hodiny a minuty, další 4 je posloupnost. Pokud je nahrávání kontinuální, všechny soubory mají čas prvního souboru a liší se jen číslem posloupnosti.

Příklad: 19550001: zač. nahrávání v 19:55 min, první soubor.

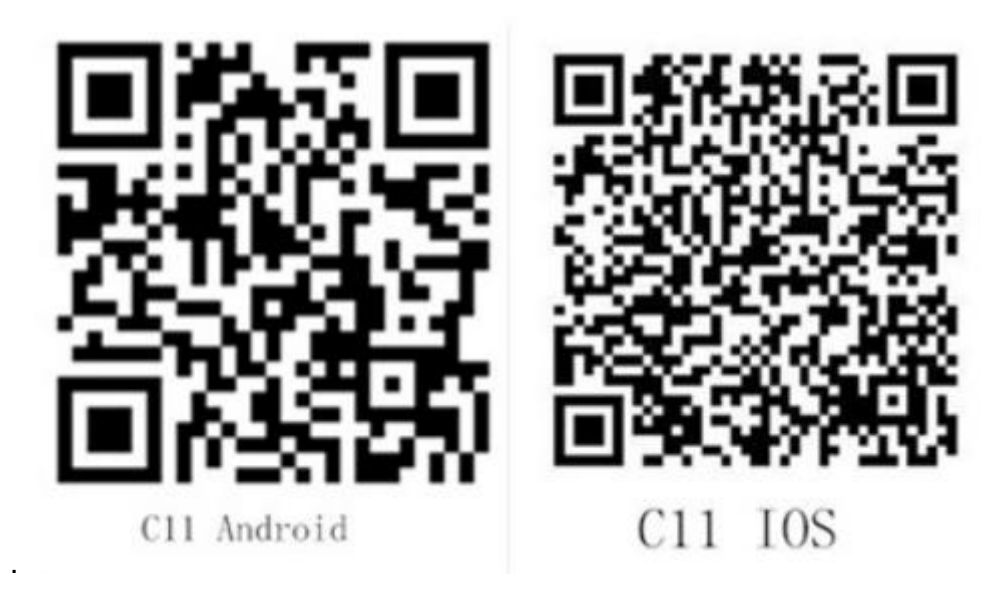

# **[www.cel-tec.cz](http://www.cel-tec.cz/)**

Zboží není vhodné pro děti do 3 let.

**Prodejce: VARIANT plus, spol. s r.o.**

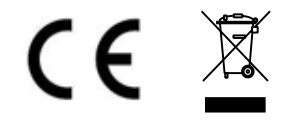

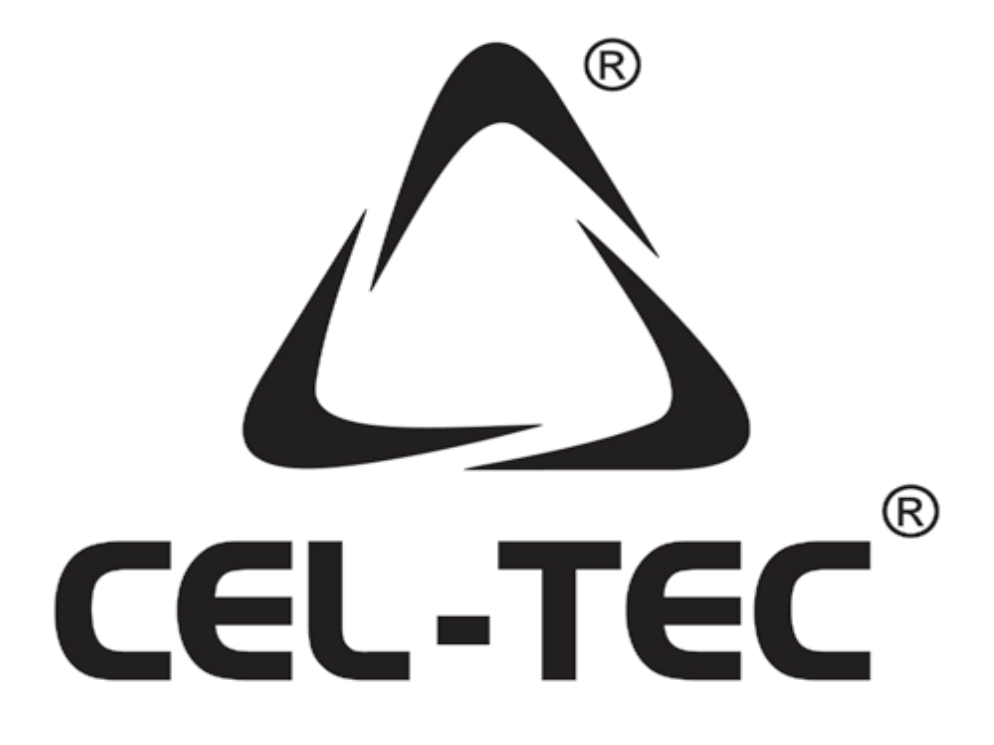

Technická podpora a servis: www.cel-tec.cz | cel-tec@variant.cz

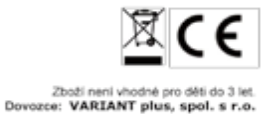